## **SOLUCIONES DE ERRORES FRECUENTES**

Se presentan las soluciones a los errores frecuentes durante el proceso de autorizaciones con el dispositivo biométrico, que se pueden resolver siguiendo los pasos respectivos dependiendo del error que se este presentando.

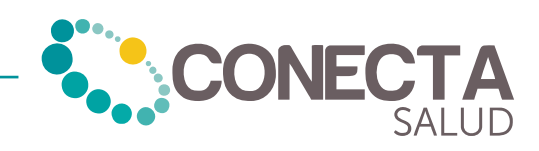

## **2.** Inconvenientes al solicitar servicios

**2.1.** No aparece el prestador o los servicios

Si no aparece el prestador o los servicios debe comunicarse a la línea de atención e informar para que se encarguen de agregarlos.

- Teléfono: (032) 489 05 01
- WhastApp: 300 270 45 78
- Correo: soluciones@tpsalud.com

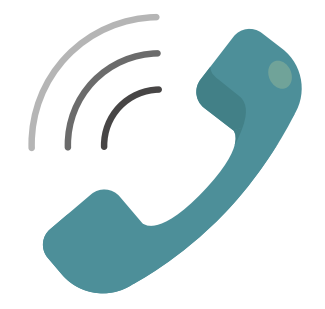

**2.2.** Mensaje: "Error 500"

Este error ocurre porque no se ha elegido ningún subservicio. Debe elegirlo para que el error desaparezca. De esta manera puede seguir con el debido proceso.

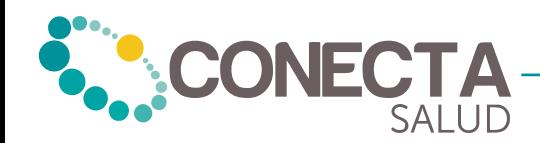

**2.3.** Mensaje: "No se ha encontrado ubicación del dispositivo"

Este error sucede porque el dispositivo no se ha sincronizado con un satélite. Para esto debe realizar lo siguiente:

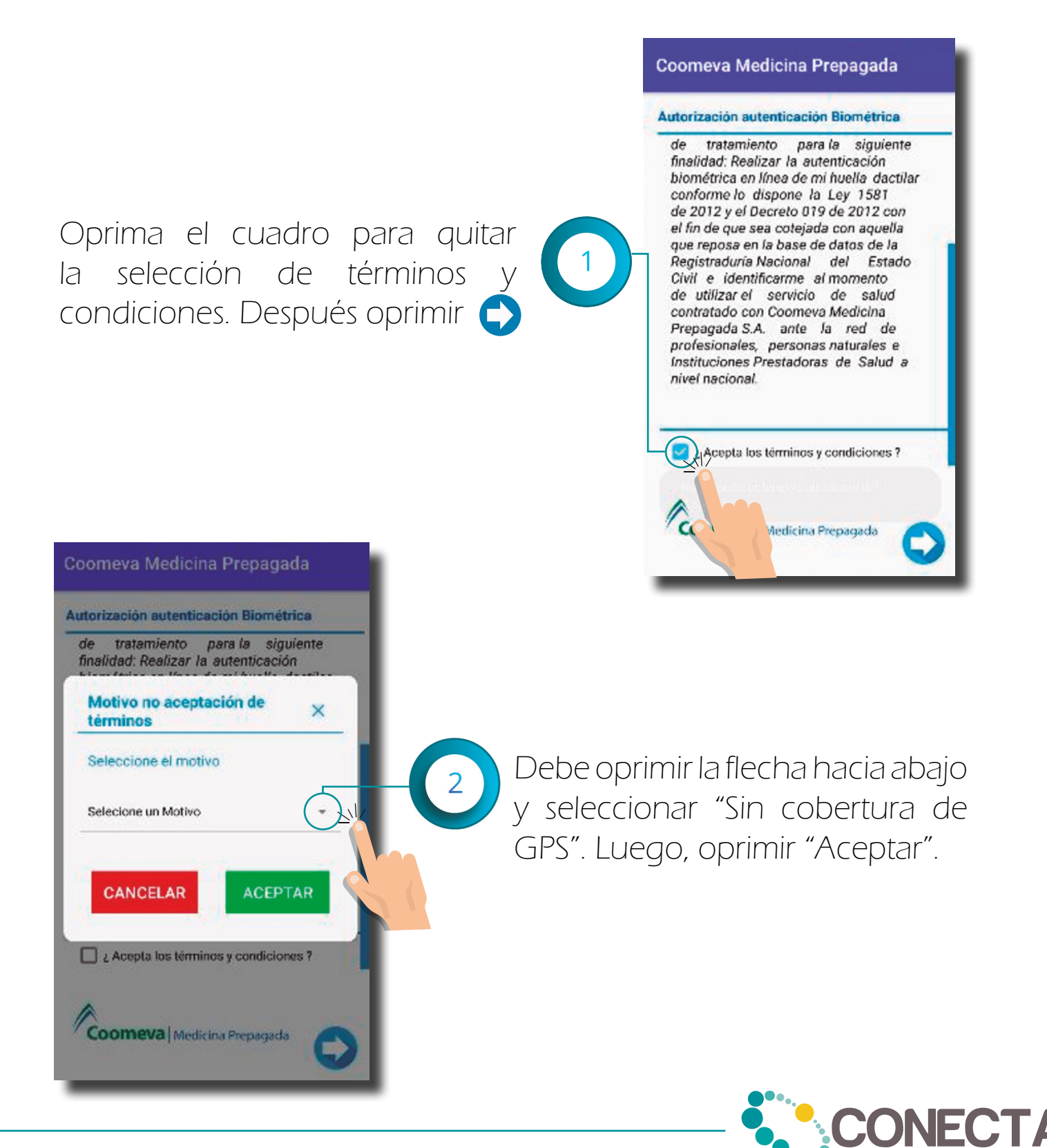

## **2.4.** Mensaje: "WM: Error autenticación".

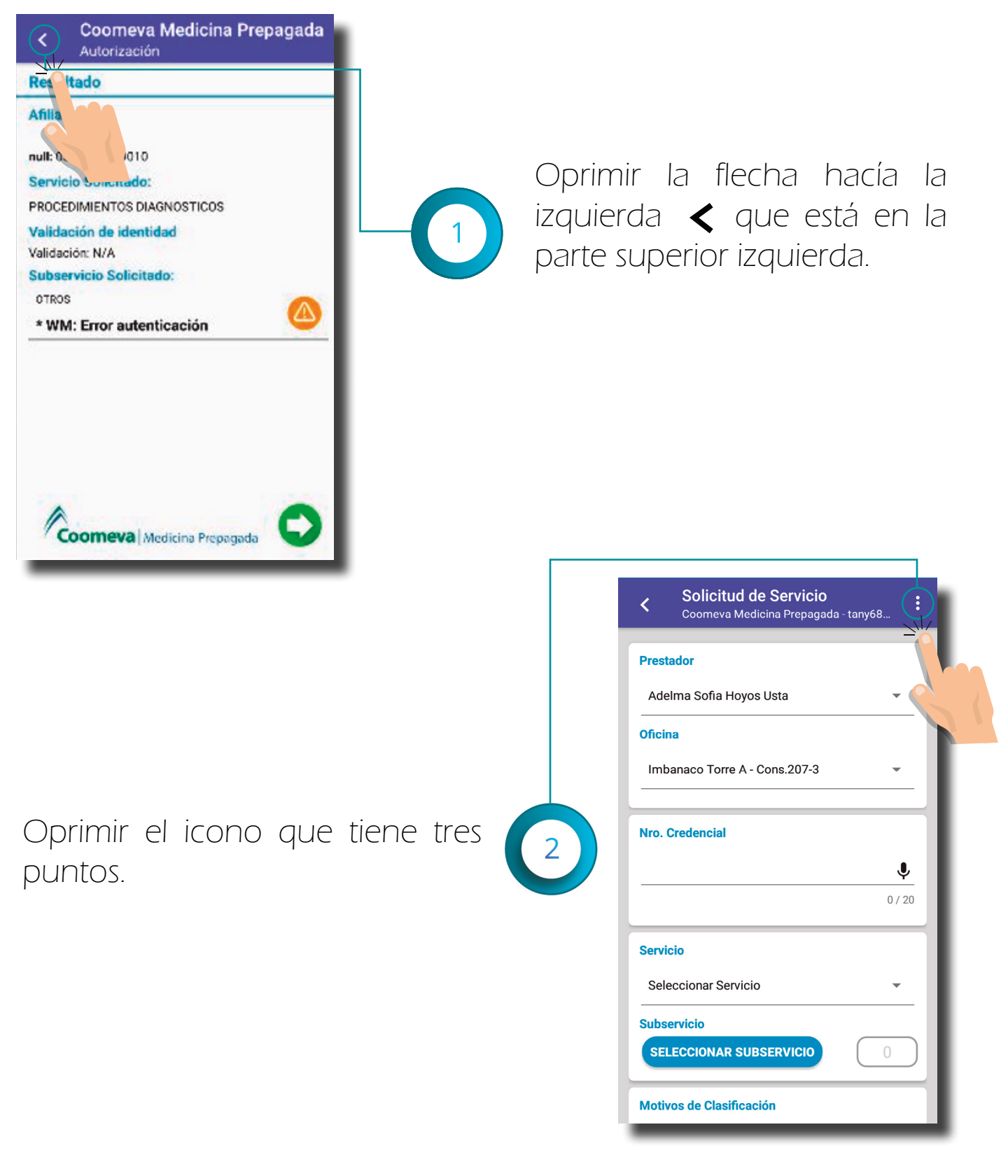

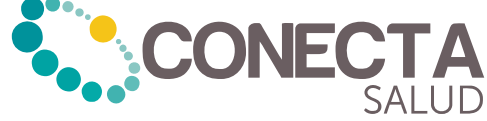

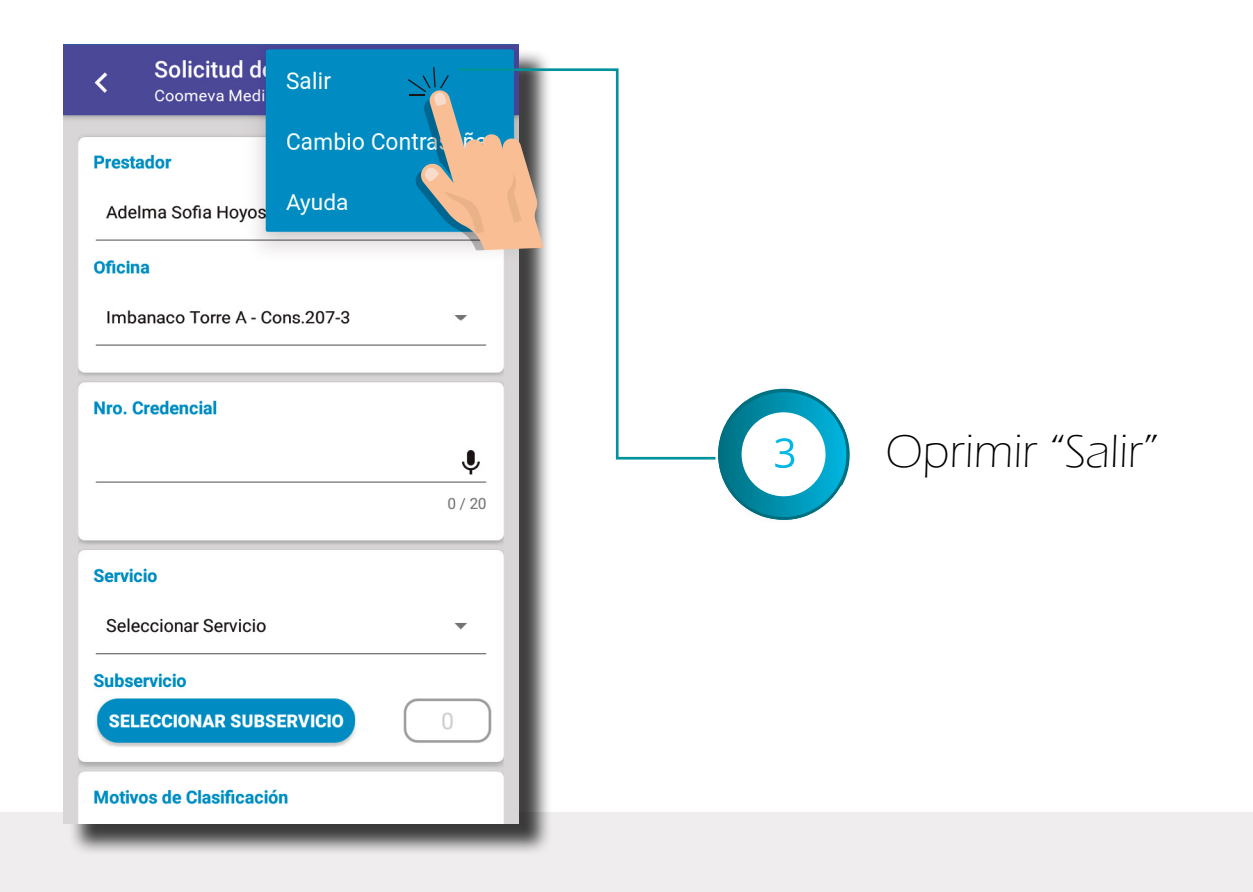

41

Debe realizar el proceso de ingreso de sesión común y corriente. Colocando usuario y contraseña, y colocando la huella en la siguiente ventana.

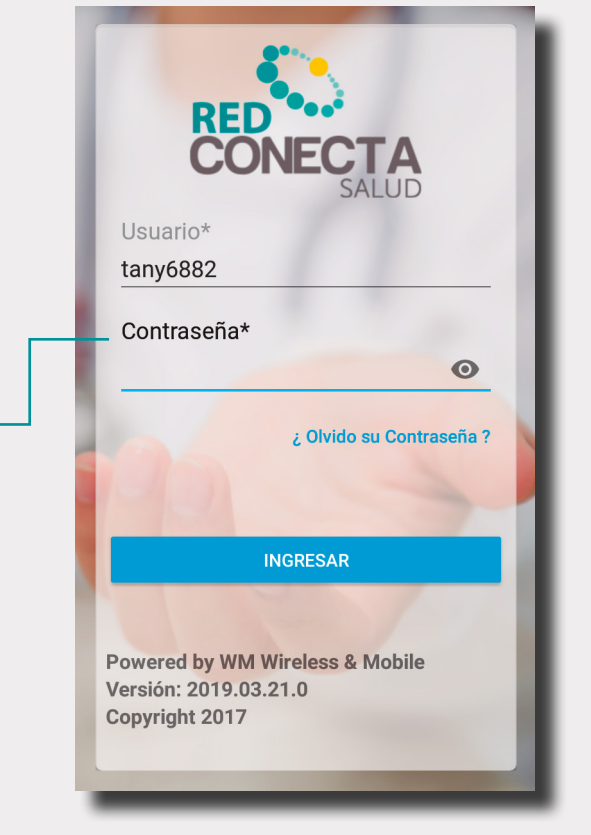

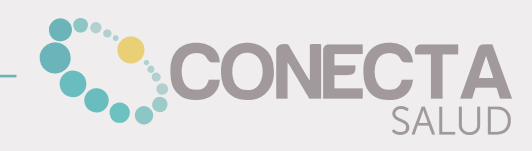

**2.5.** Mensaje: "SOCKET TIME OUT" o "Se perdió conexión con el IVR"

Cuando le aparezca este mensaje debe esperar un determinado tiempo, porque ocurre cuando el sistema ha dejado de funcionar.

**2.6.** Mensaje: "Lamentablemente la aplicación Conecta Salud se detuvo"

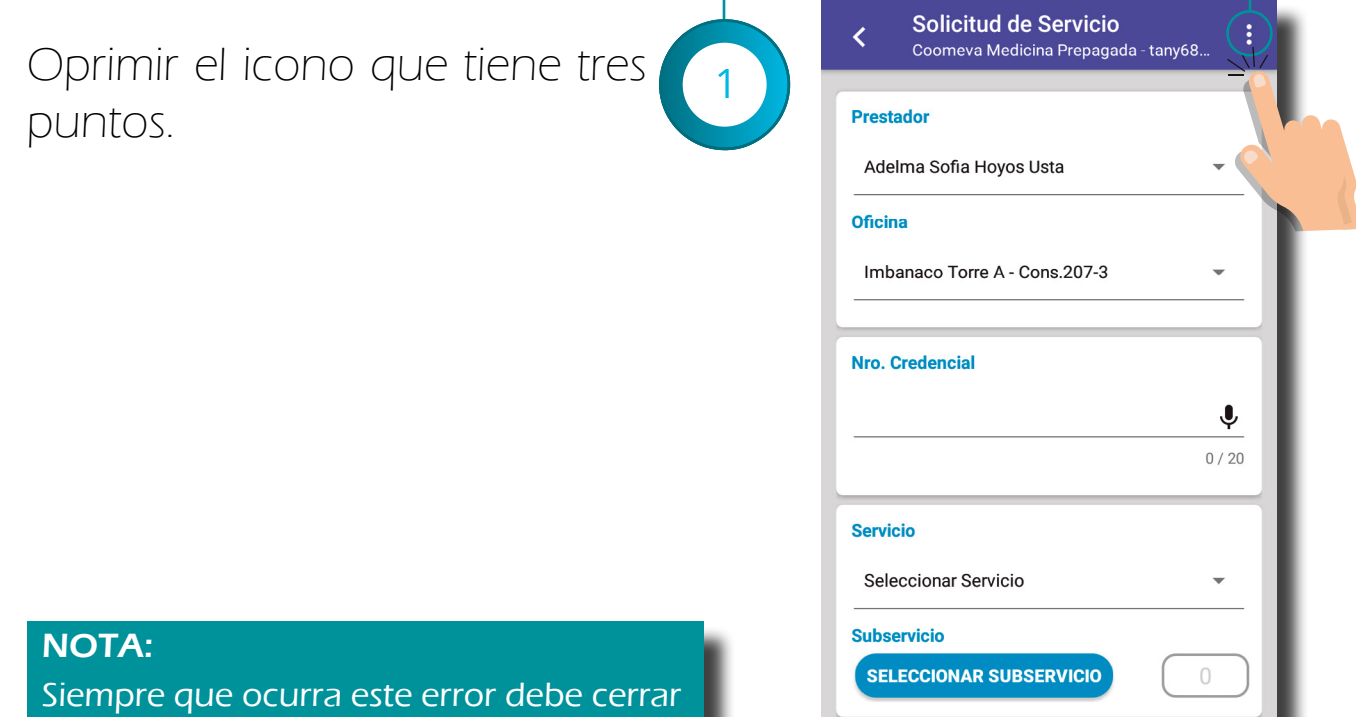

**Motivos de Clasificación** 

sesión y volver a ingresar.

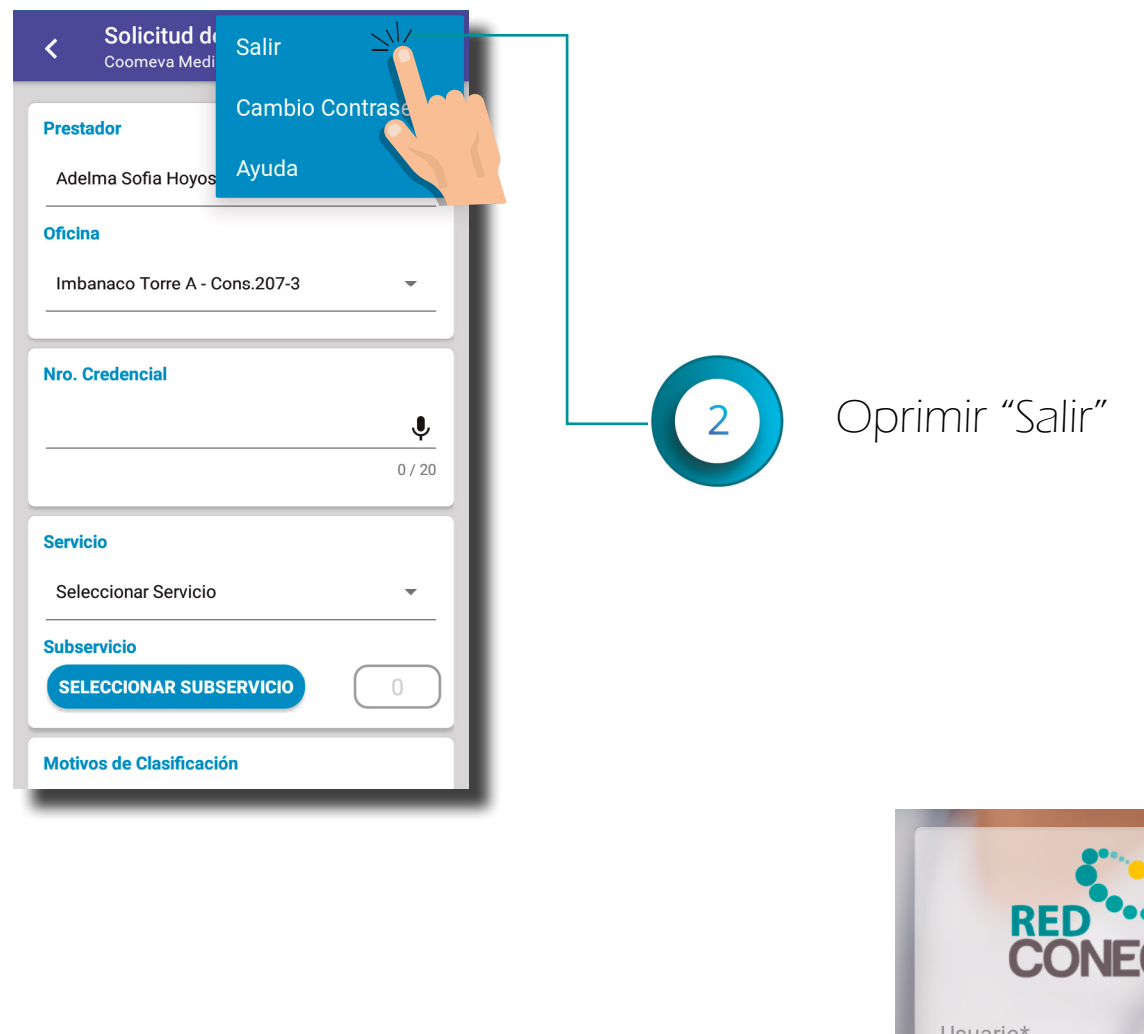

3

Debe realizar el proceso de ingreso de sesión común y corriente. Colocando usuario y contraseña, y colocando la huella en la siguiente ventana.

## NOTA:

Si vuelve a suceder el error, comuníquese a la línea de atención.

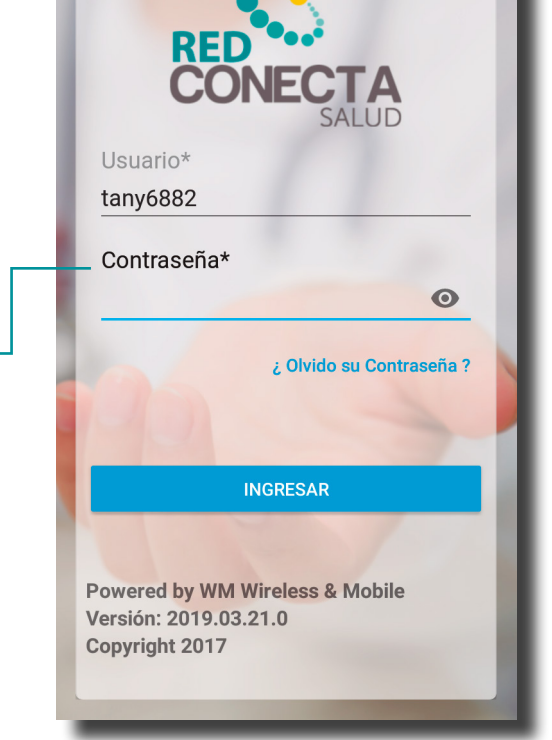

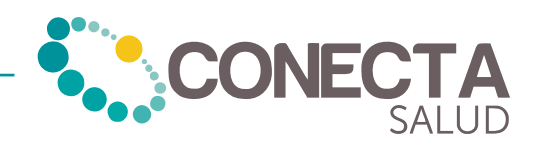